**Antragsteller** - die die Förderung ab dem Auszahlungsjahr 2024 beantragen möchten.

Diese müssen heuer einen Förderantrag für den kommenden Förderzeitraum 2024 – 2028 stellen

## **Hier eine kleine Arbeitsanleitung:**

Hierzu müssen Sie in iBalis in den Menüpunkt "Anträge" – Tierzuchtprogramm einsteigen. Und den Punkt Förderanträge auswählen.

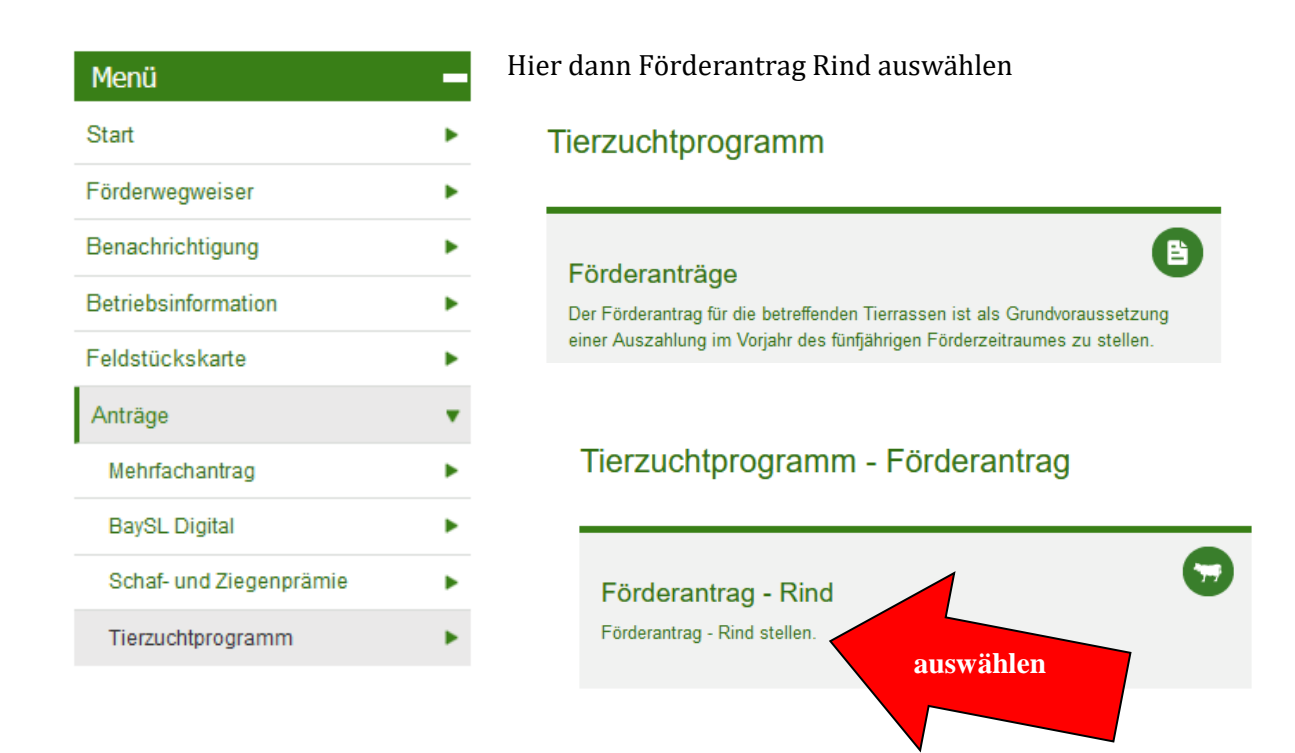

## **Dann werden Sie durch das Programm geleitet:**

1. Bitte prüfen Sie die Angaben zu Ihren Adressdaten und bestätigen Sie diese!

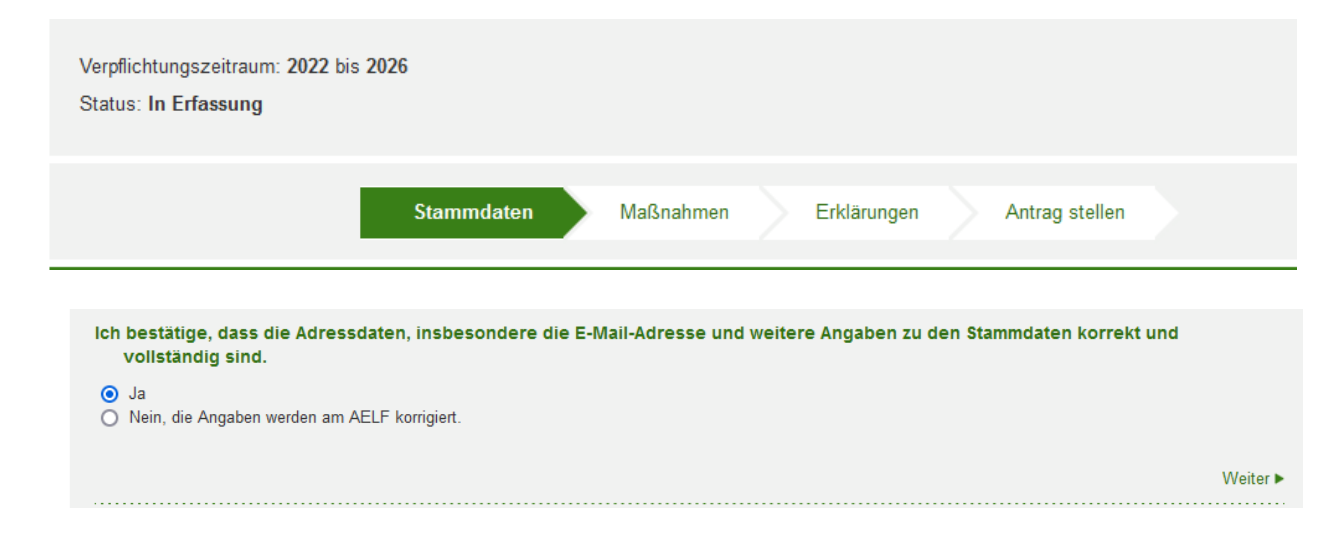

2. Rasse auswählen und Anzahl der Tiere angeben, die Sie in den nächsten Jahren beantragen

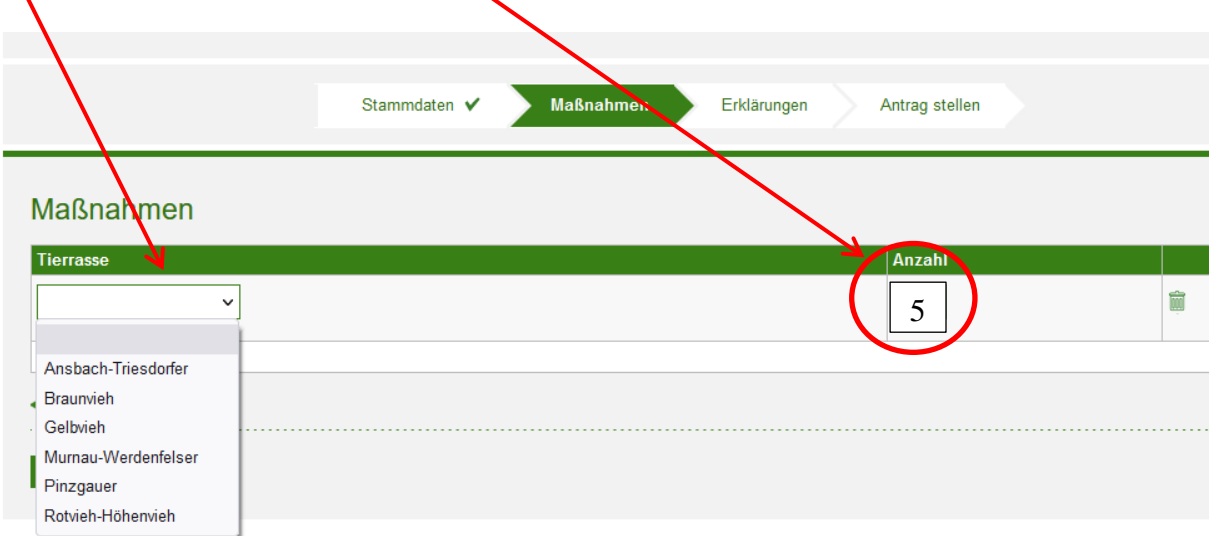

Wenn Sie mehr als eine Rasse haben z.B. Murnau-Werdenfelser und Pinzgauer, müssen Sie einmal unter den Maßnahmen einen für Pinzgauer stellen, hierfür auf das  $\binom{1}{r}$  klicken

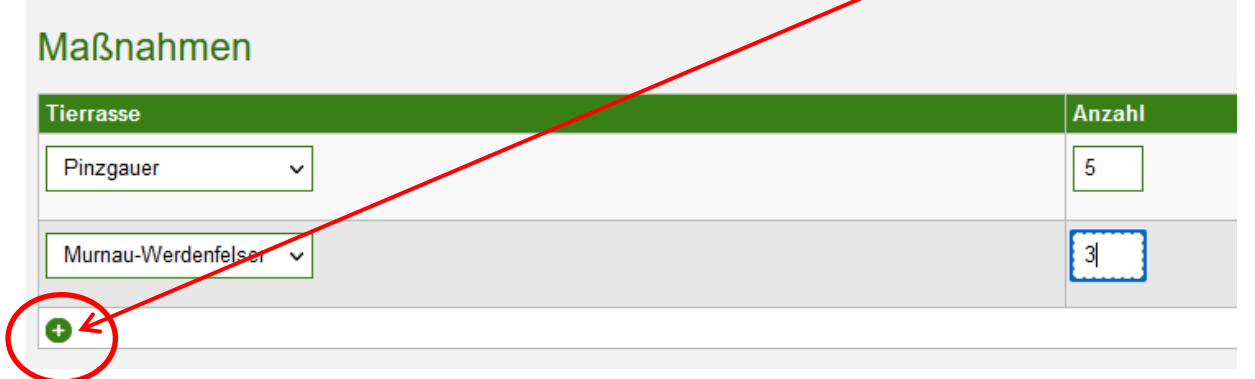

3. Bitte die Erklärungen lesen und bestätigen

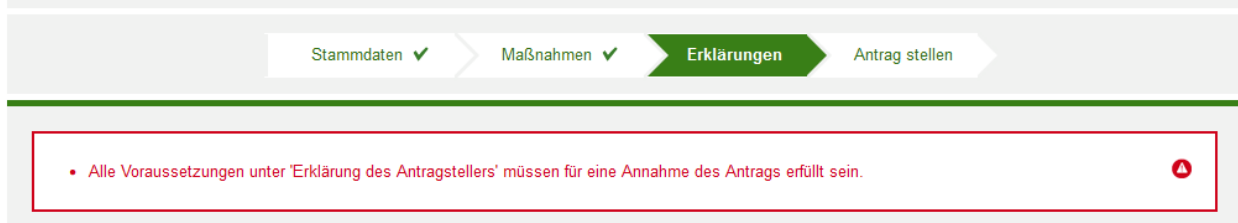

4. Nach nochmaligen überprüfen der Adressdaten in der Zusammenfassung können Sie den Antrag dann speichern und/oder wenn alle Daten stimmen den Antrag stellen

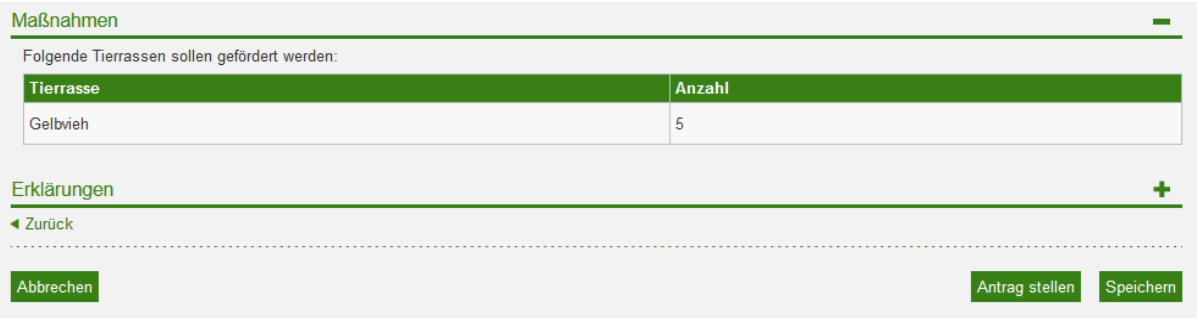